# **Infos und "Aufgaben" zu: "Webtools"**

## **Links zu den einzelnen Webtools finden Sie im Materialordner unter der entsprechenden Nummerierung/Bezeichnung!**

#### *1. Blogtools - Material sammeln, Ideen teilen*

- Informieren Sie sich über Tumblr (s. Links).
- In welcher Weise/ zu welchem Zweck könnte ein Tool wie Tumblr in der Schule Verwendung finden?
- Finden Sie Beispiele?
- Wenn Sie zu einem Test bereit sind: Melden Sie sich bei Tumblr an und starten Sie einen Blog.
- Zeigen Sie Tumblr den Koll.

## *2. Etherpad – Zusammenarbeit in Echtzeit*

- Informieren Sie sich über das Etherpad-Konzept (Kommunikation in Echtzeit)
- In welcher Weise/zu welchem Zweck könnte ein solches Tool in der Schule verwendet werden? Finden Sie Beispiele oder haben Sie eigene Ideen?
- Bei den Materialien ist eine Etherpad-Variant für das lokale Netzwerk (LAN). Versuchen Sie, es zum Laufen zu bringen.
- Zeigen Sie "Etherpad" (oder Gobby) den Koll.
- Was versteht man unter "kollaborativem Schreiben"?

Wenn Sie keine bessere Idee für eine kurze praktische Übung haben:

- Zeigen Sie den Koll. das Gedicht "Was ein Lächeln bewirkt".
- Lassen Sie einige Koll. ein Etherpad aufrufen. Erklären Sie Ihnen, dass ein ähnliches Gedicht gemeinsam verfasst werden soll.
- Schreiben Sie die Überschrift des Gedichts: "Was eine Beleidigung/ein Lob/... bewirken kann" (oder eine andere Überschrift) und lassen Sie die Koll. ergänzen

## *3. Klassennetz - Arbeits- und Kommunikationsplattform*

- Informieren Sie sich über die Plattform [www.klassennetz.de](http://www.klassennetz.de/)
- Wie erfolgt die Anmeldung bei Klassennetz.de?
- Um fortfahren zu können, benötigen Sie Zugriff auf Ihr Emailpostfach!
- Um als Schüler an einem Test-Klassennetz teilnehmen zu können, registrieren Sie sich bitte als Schüler unter [www.Klassennetz.de](http://www.klassennetz.de/) .
- Um auf der "richtigen" Seite zu landen, geben Sie den mitgeteilten Code für den "IQSH-Testkurs" ein: 14835752
- Zeigen Sie den Koll. die Seite (die einzelnen Möglichkeiten).
- Erörtern Sie mit den Koll. die Nützlichkeit eines solchen Tools.
- Wie verhält sich mit dem Datenschutz bei Klassennetz.de?

#### *4. Präsentieren online*

- Informieren Sie sich über Möglichkeiten, (u.a.) Powerpointpräsentationen online bereiz zu stellen.
- Informieren Sie sich über **slideshare!**
- Wenn Sie Zugriff auf Ihr Emailpostfach haben: Melden Sie sich bei Slideshare an.
- Erstellen Sie eine kurze Powerpointpräsentation und laden Sie sie zu Slideshare hoch.
- Zeigen Sie die Ergebnisse Ihrer Recherche den Koll.
- (ggf problematisieren: ) (Wie) lässt sich ein solches Verfahren sinnvoll im Zusammenhang mit Schule/Unterricht einsetzen?

#### *5. Penzu – Online-Tagebuch*

- Informieren Sie sich über "Penzu"!
- Was ist "Penzu Classroom" bzw. was bietet es?

### **IQSH** – Schulentwicklung und IT-Medien Computereinsatz im Unterricht

- Wie lauten die Nutzunghsvoraussetzungen von Penzu?
- Registrieren Sie sich bei Penzu (Zugang zum Emailpostfach erforderlich) und erstellen Sie ein "free journal"!
- In welchem schulischen/unterrichtlichen Zusammenhang könnte man sich einen Einsatz von Penzu vorstellen? Gibt es Beispiele?
- Stellen Sie Penzu den Koll. vor.

#### *6. Mindmapping*

- Informieren Sie sich über die Theorie, die hinter dem Mindmapping steht!
- Erläutern Sie an Beispielen, wie man Mindmapping einsetzen kann!
- Rufen Sie das Programm "Freemind" (auf den Notebooks) auf und schauen Sie sich ein wenig um!
- Informieren Sie sich am Beispiel von "mind42" über Online-Mindmaps.
- Registrieren Sie sich bei **mind42** (Zugang zum Emailpostfach erforderlich) und informieren Sie sich über Nutzungsvoraussetzungen und Handhabung!
- Erstellen Sie ggf. (im Ansatz) eine kurze Mindmap!
- Stellen Sie den Koll. **mind42** vor!
- Führen Sie dabei ggf. mit den Koll. ein kurzes (!) Beispiel eines Brainstormings durch (z.B. Wortfamilie o.ä.)

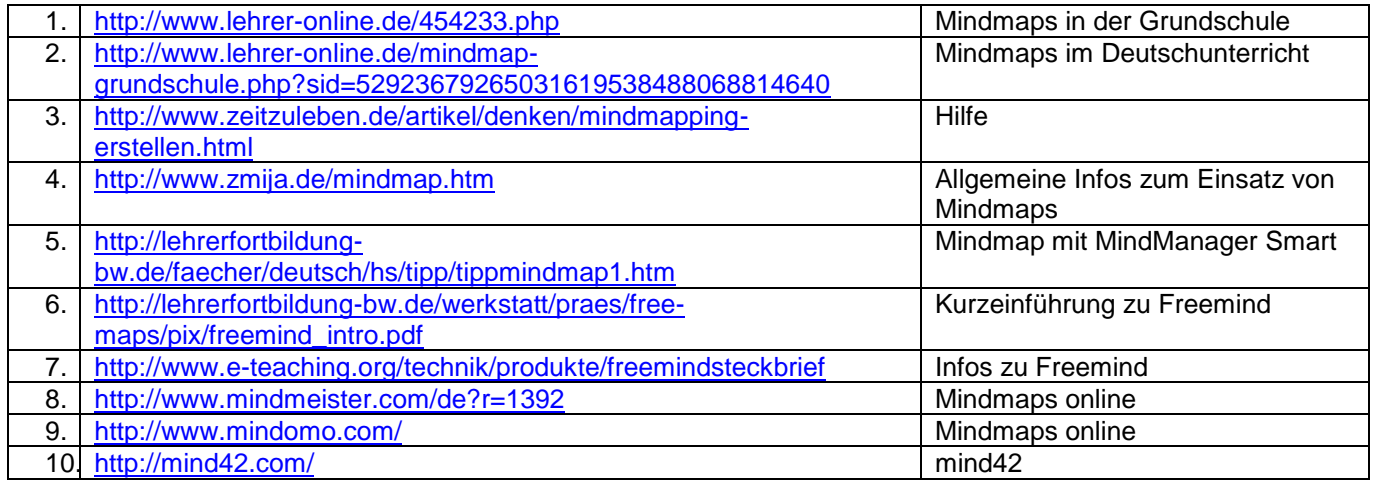

#### *7. Video-Anleitungen*

- Informieren Sie sich über das Tool "**Screen-o-matic**" !
- In welchem schulischen/unterrichtlichen Zusammenhang könnte man sich einen Einsatz von Screen-o-matic vorstellen? Gibt es Beispiele, die man zeigen könnte?
- Erstellen Sie eine (kurze) Aufnahme mit Screen-o-matic und speichern Sie sie lokal.
- Stellen Sie den Koll. "Screen-o-matic" vor!
- …

#### *8. LearningApps - Lernen mit Webapplikationen (Autorenwerkzeug)*

- Informieren Sie sich über das "Autorenwerkzeug "LearningApps"!
- Welche Aufgabentypen sind mit LearningApps realisierbar?
- Wie gestaltet sich der Einstieg? (Hilfen, Infos, Anleitungen)
- Sie können eine App erstellen unter Verwendung einer Vorlage. Was ist damit gemeint
- Wie lauten die Nutzungsvoraussetzungen?
- Erstellen Sie ein LearningApps-Konto (Zugang zum Emailpostfach erforderlich)!
- Beginnen Sie die Erstellung einer App!
- Stellen Sie den Koll. LearningApps vor.

#### *9. Interaktive Arbeitsblätter mit Hot Potatoes (Autorenwerkzeug)*

Informieren Sie sich über HotPotatoes! (s. Links und Materialordner!)

#### **IQSH** – Schulentwicklung und IT-Medien Computereinsatz im Unterricht

- Machen Sie sich mit der Software vertraut!
- Was kann man mit Hot Potatoes machen?
- Erstellen Sie (im Ansatz) 1-2 praktische Übungen, die Sie den Koll. vorstellen können.
- Können Sie sich vorstellen, HotPotatoes in Ihrem Unterricht einzusetzen?

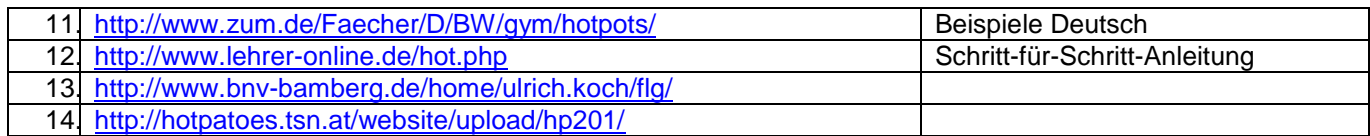

#### *10.Wordle - Brainstorming*

- $\bullet$  Informieren Sie sich über "**Wordle**"!
- Erstellen Sie auf der Seite [http://www.wordle.net](http://www.wordle.net/) eine "Wortwolke" zu einem beliebigen Thema!
- In welchen "Anwendungsfeldern" könnte man "**Wordle**" einsetzen? (Beispiele)
- Stellen Sie Wordle den Koll. vor, indem Sie mit Ihnen an einem Beispiel eine "Wortwolke" erstellen.
- Erörtern Sie mit den Koll., in welchem schulischen/unterrichtlichen Zusammenhang man **Wordle** mal einsetzen könnte.